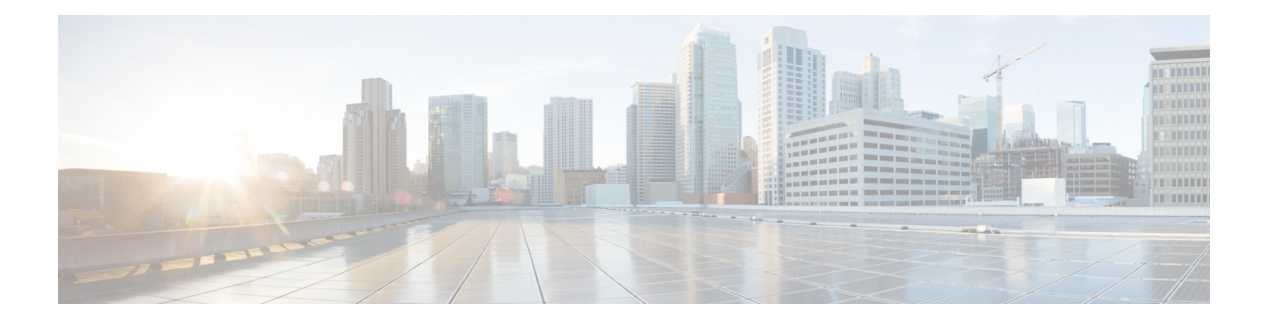

# **MLD Proxy**

This chapter contains the following sections:

- ipv6 [mld-proxy](#page-1-0) ssm, on page 2
- ipv6 [mld-proxy,](#page-2-0) on page 3
- ipv6 mld-proxy [downstream](#page-3-0) protected, on page 4
- ipv6 mld-proxy [downstream](#page-4-0) protected interface, on page 5
- show ipv6 [mld-proxy](#page-5-0) interface, on page 6

# <span id="page-1-0"></span>**ipv6 mld-proxy ssm**

To define the Source Specific Multicast (SSM) range of IP Multicast addresses, use the **ipv6 mld-proxy ssm** command in Global Configuration mode. To disable the SSM range, use the **no** form of this command.

#### **Syntax**

**ipv6 mld-proxy ssm** {**default** | **range** *access-list*}

no ipv6 mld-proxy ssm

### **Parameters**

**default**—Defines the SSM range access list to FF3x::/32 (see rfc4607).

**range** *access-list*—Specifies the standard IPv6 access list name defining the SSM range.

#### **Default Configuration**

The command is disabled.

# **Command Mode**

Global Configuration mode

# **User Guidelines**

A new **ipv6 mld-proxyssm** command overrides the previous **ipv6 mld-proxy ssm** command.

Use the **no ipv6 mld-proxy ssm** command to remove all defined ranges.

#### **Example**

The following example shows how to configure SSM service for the default IPv6 address range and the IPv6 address ranges defined by access lists **list1**:

```
switchxxxxxx(config)# ipv6 access-list list1 permit FF7E:1220:2001:DB8::/64
switchxxxxxx(config)# ipv6 access-list list1 deny FF7E:1220:2001:DB1::1
switchxxxxxx(config)# ipv6 access-list list1 permit FF7E:1220:2001:DB1::/64
switchxxxxxx(config)# ipv6 pim mld-proxy range list1
```
Ш

# <span id="page-2-0"></span>**ipv6 mld-proxy**

To add downstream interfacesto a MLD proxy tree, use the **ip mld-proxy** command in Interface Configuration mode. To remove downstream from interfaces to a MLD proxy tree, use the **no** form of this command.

#### **Syntax**

**ipv6 mld-proxy** *upstream-interface-id*

no ipv6 mld-proxy

# **Parameters**

• *upstream-interface-id*—Upstream Interface identifier.

## **Default Configuration**

The protocol is disabled on the interface.

### **Command Mode**

Interface Configuration mode

#### **User Guidelines**

Use the **ipv6 mld-proxy** command to add a downstream interface to a MLD proxy tree. If the proxy tree does not exist it is created.

Use the **no** format of the command to remove the downstream interface. When the last downstream interface is removed from the proxy tree it is deleted too.

**Example 1.** The following example adds a downstream interface to a MLD Proxy process with vlan 200 as its Upstream interface:

```
switchxxxxxx(config)# interface vlan 100
switchxxxxxx(config-if)# ipv6 mld-proxy vlan 200
switchxxxxxx(config-if)# exit
```
**Example 2.** The following example adds a range of downstream interfaces to an IGMP Proxy process with vlan 200 as its Upstream interface:

```
switchxxxxxx(config)# interface range vlan 100-105
switchxxxxxx(config-if)# ipv6 mld-proxy vlan 200
switchxxxxxx(config-if)# exit
```
# <span id="page-3-0"></span>**ipv6 mld-proxy downstream protected**

To disable forwarding of IPv6 Multicast traffic from downstream interfaces, use the **ipv6 mld-proxy downstream protected** command in Global Configuration mode. To allow forwarding from downstream interfaces, use the **no** form of this command.

#### **Syntax**

ipv6 mld-proxy downstream protected

no ipv6 mld-proxy downstream protected

#### **Parameters**

This command has no arguments or keywords.

#### **Default Configuration**

Forwarding from downstream interfaces is allowed.

# **Command Mode**

Global Configuration mode

#### **User Guidelines**

Use the **pv6 mld-proxy downstream protected** command to block forwarding from downstream interfaces.

# **Example**

The following example prohibits forwarding from downstream interfaces:

switchxxxxxx(config)# **ipv6 mld-proxy downstream protected**

# <span id="page-4-0"></span>**ipv6 mld-proxy downstream protected interface**

To disable or enable forwarding of IPv6 Multicast traffic from a given downstream interface, use the **ipv6 mld-proxydownstream protectedinterface** command in Interface Configuration mode. To return to default, use the **no** form of this command.

# **Syntax**

ipv6 mld-proxy downstream protected interface {enabled | disabled}

no ipv6 mld-proxy downstream protected interface

#### **Parameters**

- **enabled**—Downstream interface protection on the interface is enabled. IPv6 Multicast traffic arriving on the interface will not be forwarded.
- **disabled**—Downstream interface protection on the interface is disabled. IPv6 Multicast traffic arriving on the interface will be forwarded.

### **Default Configuration**

Global downstream protection configuration (see the **ipv6 mld-proxy downstream protected** command)

#### **Command Mode**

Interface Configuration mode

# **User Guidelines**

Use the **ipv6 mld-proxy downstream protected interface disabled** command to block forwarding from the given downstream interface.

Use the **ipv6 mld-proxy downstream protected interface enabled** command to allow forwarding from the given downstream interface.

The command can be configured only for a downstream interface. When a downstream interface is removed from the MLD Proxy tree the configuration is removed too.

# **Example**

The following example prohibits forwarding from downstream interface vlan 100:

```
switchxxxxxx(config)# interface vlan100
switchxxxxxx(config-if)# ipv6 mld-proxy downstream protected interface enabled
switchxxxxxx(config-if)# exit
```
# <span id="page-5-0"></span>**show ipv6 mld-proxy interface**

To display information about interfaces configured for MLD Proxy, use the **show ipv6 mld-proxy interface** command in User EXEC mode or Privileged EXEC mode.

#### **Syntax**

**show ipv6 mld-proxy interface** [*interface-id*]

#### **Parameters**

• *interface-id*—(Optional) Display MLD Proxy information about the interface.

#### **Command Mode**

User EXEC mode

Privileged EXEC mode

#### **User Guidelines**

The **show ipv6 mld-proxy interface** command is used to display all interfaces where the MLD Proxy is enabled or to display the MLD Proxy configuration for a given interface.

**Example 1.** The following example displays MLD Proxy status on all interfaces where the MLD Proxy is enabled:

switchxxxxxx# **show ip mld-proxy interface**

\* - the switch is the Querier on the interface

```
IPv6 Forwarding is enabled
IPv6 Multicast Routing is enabled
MLD Proxy is enabled
Global Downdtream interfaces protection is disabled
SSM Access List Name: list1
Interface Type Dicarding IPv6 Multicast
vlan 100 upstream
*vlan 102 downstream enabled
*vlan 110 downstream default
vlan 113 downstream disabled
```
**Example 2.** The following is sample output from the **show ipv6 mld-proxy interface** command for given upstream interface:

switchxxxxxx# **show ipv6 mld-proxy interface vlan 100**

\* - the switch is the Querier on the interface

```
IPv6 Forwarding is enabled
IPv6 Multicast Routing is enabled
MLD Proxy is enabled
Global Downdtream interfaces protection is disabled
SSM Access List Name:
vlan 100 is a Upstream interface
Downstream interfaces:
 *vlan 102, *vlan 110, vlan 113
```
**Example 3.** The following is sample output from the **show ipv6 mld-proxy interface** command for given downstream interface:

```
switchxxxxxx# show ipv6 mld-proxy interface vlan 102
IPv6 Forwarding is enabled
IPv6 Multicast Routing is enabled
MLD Proxy is enabled
Global Downdtream interfaces protection is disabled
SSM Access List Name: default
vlan 102 is a Downstream interface
The switch is the Querier on vlan 102
Upstream interface: vlan 100
```
**Example 4.** The following is sample output from the **show ipv6 mld-proxy interface** command for an interface on which IGMP Proxy is disabled:

```
switchxxxxxx# show ipv6 mld-proxy interface vlan 1
IPv6 Forwarding is enabled
IPv6 Multicast Routing is enabled
MLD Proxy is disabled
```
**show ipv6 mld-proxy interface**

I

∎